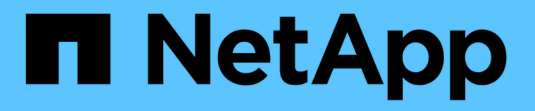

### 在 **NetApp Element** 软件和 **ONTAP** 之间进行复制 ONTAP 9

NetApp September 12, 2024

This PDF was generated from https://docs.netapp.com/zh-cn/ontap/element-replication/index.html on September 12, 2024. Always check docs.netapp.com for the latest.

# 目录

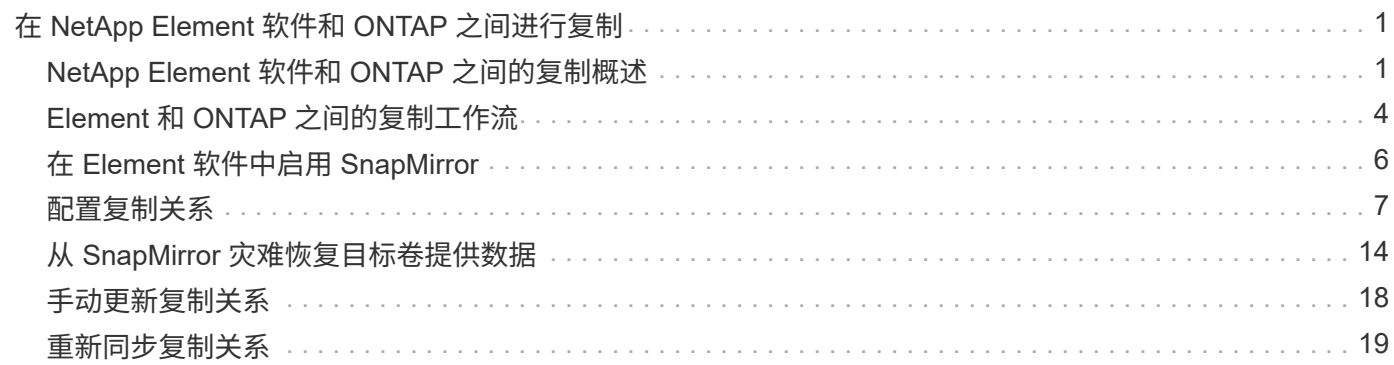

# <span id="page-2-0"></span>在 **NetApp Element** 软件和 **ONTAP** 之间进行复制

## <span id="page-2-1"></span>**NetApp Element** 软件和 **ONTAP** 之间的复制概述

您可以使用 SnapMirror 将 Element 卷的 Snapshot 副本复制到 ONTAP 目标,从而确保 Element 系统上的业务连续性。如果 Element 站点发生灾难,您可以从 ONTAP 系统向客 户端提供数据,然后在服务还原后重新激活 Element 系统。

从 ONTAP 9.4 开始,您可以将在 ONTAP 节点上创建的 LUN 的 Snapshot 副本复制回 Element 系统。您可能已 在 Element 站点发生中断期间创建 LUN, 也可能正在使用 LUN 将数据从 ONTAP 迁移到 Element 软件。

如果符合以下条件,则应使用 Element 到 ONTAP 备份:

- 您希望使用最佳实践,而不是浏览每个可用选项。
- ・您希望使用 ONTAP 命令行界面( CLI ),而不是 System Manager 或自动化脚本编写工具。
- 您正在使用 iSCSI 向客户端提供数据。

如果您需要其他配置或概念信息,请参见以下文档:

• 元素配置

["NetApp Element](https://docs.netapp.com/us-en/element-software/index.html) [软件文档](https://docs.netapp.com/us-en/element-software/index.html)["](https://docs.netapp.com/us-en/element-software/index.html)

• SnapMirror 概念和配置

["](https://docs.netapp.com/zh-cn/ontap/data-protection/index.html)[数据保护概述](https://docs.netapp.com/zh-cn/ontap/data-protection/index.html)["](https://docs.netapp.com/zh-cn/ontap/data-protection/index.html)

### 关于 **Element** 和 **ONTAP** 之间的复制

从 ONTAP 9.3 开始,您可以使用 SnapMirror 将 Element 卷的 Snapshot 副本复制到 ONTAP 目标。如果 Element 站点发生灾难,您可以从 ONTAP 系统向客户端提供数据,然后在服务还原后重新激活 Element 源卷。

从 ONTAP 9.4 开始,您可以将在 ONTAP 节点上创建的 LUN 的 Snapshot 副本复制回 Element 系统。您可能已 在 Element 站点发生中断期间创建 LUN ,也可能正在使用 LUN 将数据从 ONTAP 迁移到 Element 软件。

#### 数据保护关系的类型

SnapMirror 提供两种类型的数据保护关系。对于每种类型, SnapMirror 都会在初始化或更新关系之前为 Element 源卷创建一个 Snapshot 副本:

- •在 disaster recovery ( DR ) \_ 数据保护关系中,目标卷仅包含由 SnapMirror 创建的 Snapshot 副本,在 主站点发生灾难时,您可以从该副本继续提供数据。
- 在 *Long-Term Retretention* 数据保护关系中,目标卷包含由 Element 软件创建的时间点 Snapshot 副本以及 由 SnapMirror 创建的 Snapshot 副本。例如,您可能希望保留在 20 年期限内创建的每月 Snapshot 副本。

默认策略

首次调用 SnapMirror 时,它会执行从源卷到目标卷的 *baseline transfer* 。*snapmirror policy* 用于定义基线内容

#### 以及任何更新。

您可以在创建数据保护关系时使用默认策略或自定义策略。策略类型 \_ 可确定要包含的 Snapshot 副本以及要保 留的副本数。

下表显示了默认策略。使用 MirrorLatest 用于创建传统灾难恢复关系的策略。使用 MirrorAndVault 或 Unified7year 用于创建统一复制关系的策略、在此关系中、在同一目标卷上配置灾难恢复和长期保留。

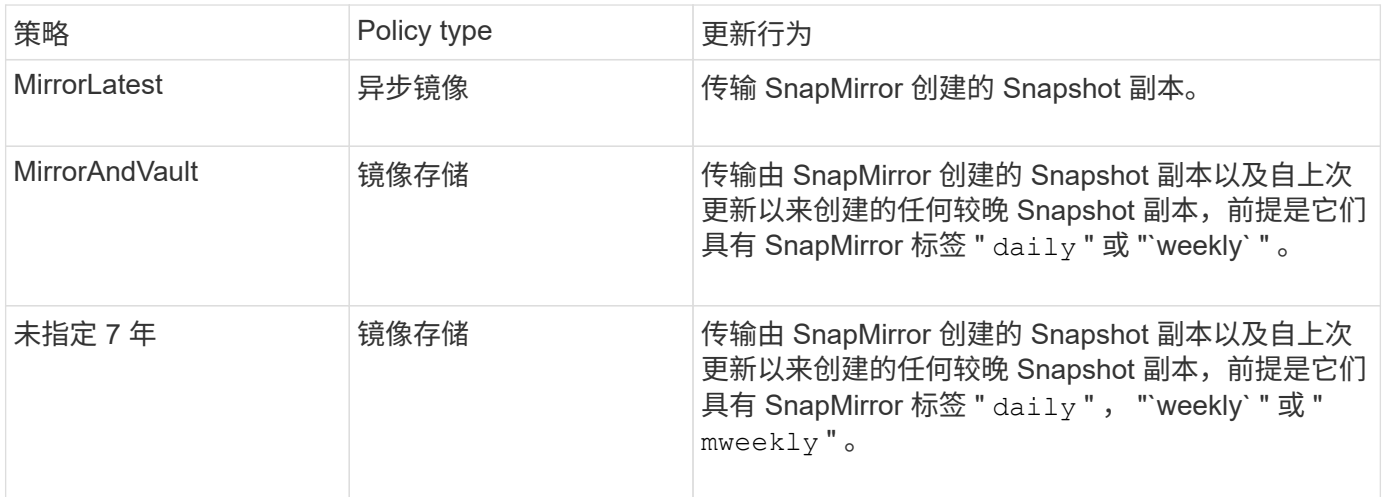

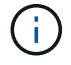

有关 SnapMirror 策略的完整背景信息,包括要使用的策略的指导,请参见 ["](https://docs.netapp.com/zh-cn/ontap/data-protection/index.html)[数据保护](https://docs.netapp.com/zh-cn/ontap/data-protection/index.html)"。

#### 了解 **SnapMirror** 标签

每个策略类型为 mirror-vault 的策略都必须具有一条规则,用于指定要复制的 Snapshot 副本。例如,规则 " daily " 表示只应复制分配了 SnapMirror 标签 " daily " 的 Snapshot 副本。您可以在配置 Element Snapshot 副本时分配 SnapMirror 标签。

#### 从 **Element** 源集群复制到 **ONTAP** 目标集群

您可以使用 SnapMirror 将 Element 卷的 Snapshot 副本复制到 ONTAP 目标系统。如果 Element 站点发生灾难 ,您可以从 ONTAP 系统向客户端提供数据,然后在服务还原后重新激活 Element 源卷。

Element 卷大致相当于 ONTAP LUN 。初始化 Element 软件和 ONTAP 之间的数据保护关系后, SnapMirror 将 使用 Element 卷的名称创建一个 LUN 。如果 LUN 满足 Element 到 ONTAP 复制的要求, SnapMirror 会将数据 复制到现有 LUN 。

复制规则如下:

- ONTAP 卷只能包含一个 Element 卷中的数据。
- 您不能将数据从一个 ONTAP 卷复制到多个 Element 卷。

#### 从 **ONTAP** 源集群复制到 **Element** 目标集群

从 ONTAP 9.4 开始,您可以将在 ONTAP 系统上创建的 LUN 的 Snapshot 副本复制回 Element 卷:

• 如果 Element 源和 ONTAP 目标之间已存在 SnapMirror 关系,则在从目标提供数据时创建的 LUN 会在重新 激活源后自动复制。

• 否则,您必须在 ONTAP 源集群和 Element 目标集群之间创建和初始化 SnapMirror 关系。

复制规则如下:

• 复制关系的策略类型必须为 "`async-mirror` " 。

不支持类型为 mirror-vault 的策略。

- 仅支持 iSCSI LUN 。
- 不能将多个 LUN 从 ONTAP 卷复制到 Element 卷。
- 您不能将 LUN 从 ONTAP 卷复制到多个 Element 卷。

前提条件

在 Element 和 ONTAP 之间配置数据保护关系之前, 您必须已完成以下任务:

- Element 集群必须运行 NetApp Element 软件 10.1 或更高版本。
- ONTAP 集群必须运行 ONTAP 9.3 或更高版本。
- SnapMirror 必须已在 ONTAP 集群上获得许可。
- 您必须已在 Element 和 ONTAP 集群上配置足够大的卷以处理预期的数据传输。
- 如果您使用的是 mirror-vault 策略类型,则必须已为要复制的 Element Snapshot 副本配置 SnapMirror 标签。

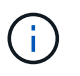

您只能在 Element 软件 Web UI 中执行此任务。有关详细信息,请参见 ["NetApp Element](https://docs.netapp.com/us-en/element-software/index.html) [软](https://docs.netapp.com/us-en/element-software/index.html) [件文档](https://docs.netapp.com/us-en/element-software/index.html)["](https://docs.netapp.com/us-en/element-software/index.html)

- 您必须确保端口 5010 可用。
- 如果您预计可能需要移动目标卷,则必须确保源卷和目标卷之间存在全网状连接。Element 源集群上的每个 节点都必须能够与 ONTAP 目标集群上的每个节点进行通信。

支持详细信息

下表显示了 Element 到 ONTAP 备份的支持详细信息。

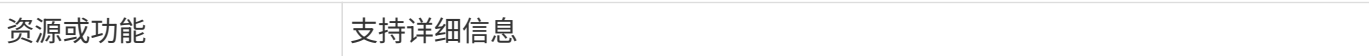

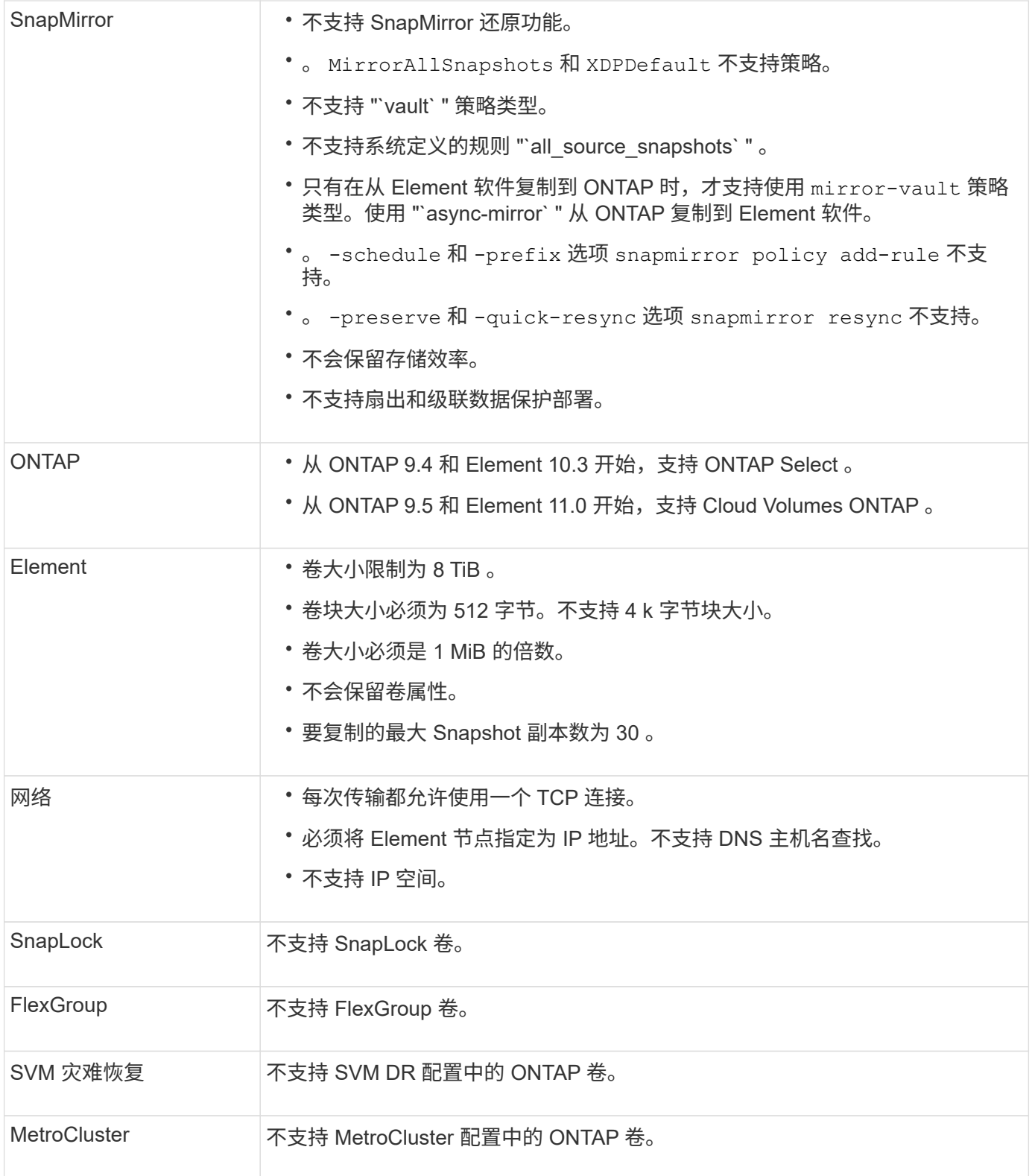

## <span id="page-5-0"></span>**Element** 和 **ONTAP** 之间的复制工作流

无论要将数据从 Element 复制到 ONTAP 还是从 ONTAP 复制到 Element, 都需要配置作 业计划,指定策略以及创建和初始化关系。您可以使用默认策略或自定义策略。

此工作流假定您已完成中列出的前提条件任务 [前提条件](#page-2-1)。有关 SnapMirror 策略的完整背景信息,包括要使用的

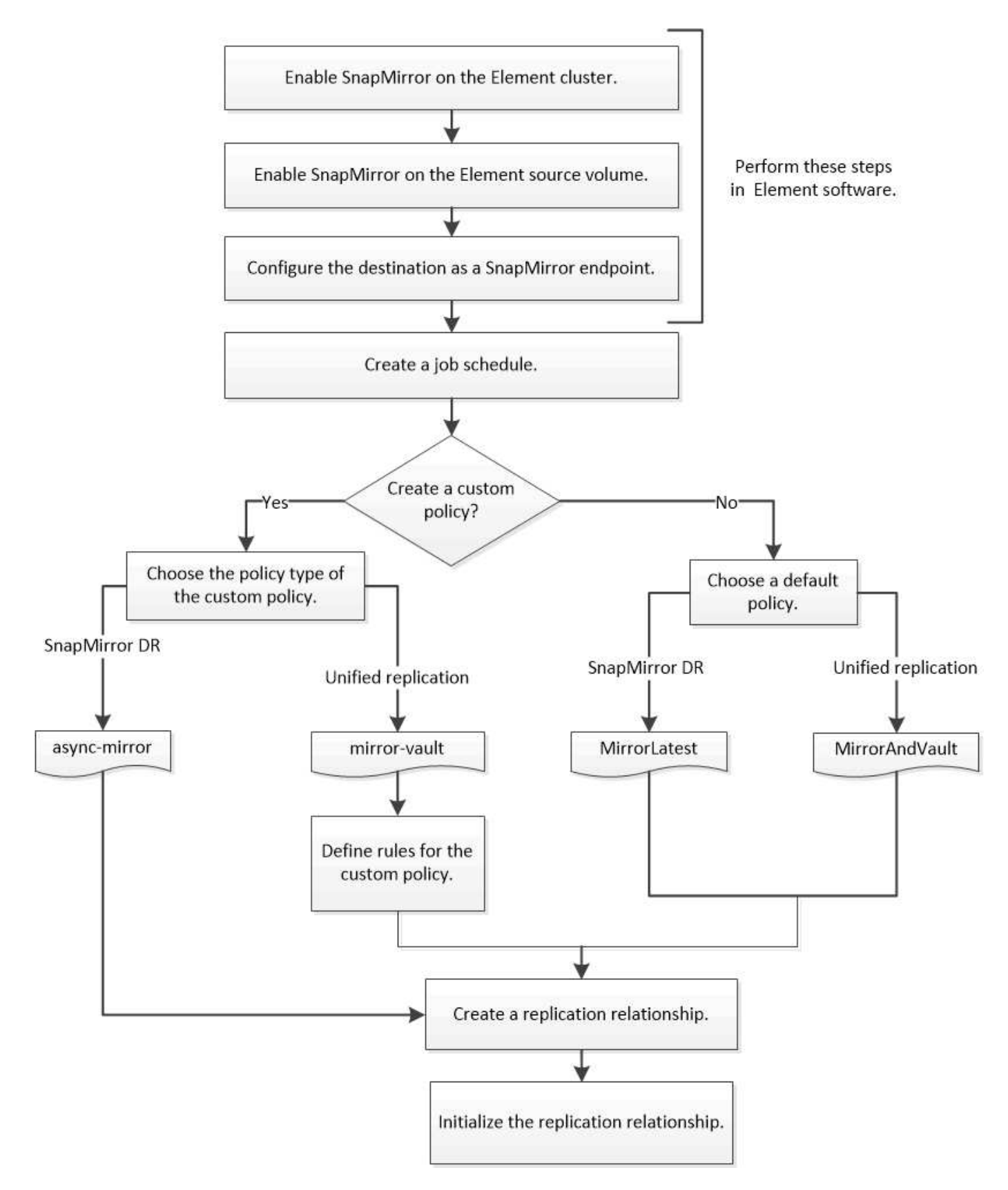

## <span id="page-7-0"></span>在 **Element** 软件中启用 **SnapMirror**

### 在 **Element** 集群上启用 **SnapMirror**

您必须先在 Element 集群上启用 SnapMirror , 然后才能创建复制关系。您只能在 Element 软件 Web UI 中执行此任务。

#### 开始之前

- Element 集群必须运行 NetApp Element 软件 10.1 或更高版本。
- 只能为与 NetApp ONTAP 卷一起使用的 Element 集群启用 SnapMirror 。

#### 关于此任务

默认情况下, Element 系统附带的 SnapMirror 处于禁用状态。在新安装或升级过程中,不会自动启用 SnapMirror 。

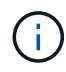

启用后,无法禁用 SnapMirror 。只能通过将集群恢复为出厂映像来禁用 SnapMirror 功能并还原 默认设置。

### 步骤

- 1. 单击 \* 集群 \* > \* 设置 \* 。
- 2. 查找 SnapMirror 的集群专用设置。
- 3. 单击 \* 启用 SnapMirror\* 。

### 在 **Element** 源卷上启用 **SnapMirror**

您必须先在 Element 源卷上启用 SnapMirror ,然后才能创建复制关系。您只能在 Element 软件 Web UI 中执行此任务。

开始之前

- 您必须已在 Element 集群上启用 SnapMirror 。
- 卷块大小必须为 512 字节。
- 卷不能参与 Element 远程复制。
- 卷访问类型不能为 "`Replication Target` " 。

#### 关于此任务

以下操作步骤假定卷已存在。您也可以在创建或克隆卷时启用 SnapMirror 。

#### 步骤

- 1. 选择 \* 管理 \* > \* 卷 \* 。
- 2. 选择卷对应的 昔 按钮。
- 3. 在下拉菜单中,选择 \* 编辑 \* 。
- 4. 在 \* 编辑卷 \* 对话框中,选择 \* 启用 SnapMirror\* 。

5. 选择 \* 保存更改 \* 。

创建 **SnapMirror** 端点

您必须先创建 SnapMirror 端点,然后才能创建复制关系。您只能在 Element 软件 Web UI 中执行此任务。

开始之前

您必须已在 Element 集群上启用 SnapMirror 。

步骤

1. 单击 \* 数据保护 \* > \* SnapMirror 端点 \* 。

2. 单击 \* 创建端点 \* 。

- 3. 在 \* 创建新端点 \* 对话框中,输入 ONTAP 集群管理 IP 地址。
- 4. 输入 ONTAP 集群管理员的用户 ID 和密码。

5. 单击 \* 创建端点 \* 。

### <span id="page-8-0"></span>配置复制关系

创建复制作业计划

无论要将数据从 Element 复制到 ONTAP 还是从 ONTAP 复制到 Element , 都需要配置作 业计划,指定策略以及创建和初始化关系。您可以使用默认策略或自定义策略。

您可以使用 job schedule cron create 命令以创建复制作业计划。作业计划用于确定 SnapMirror 何时自 动更新分配了该计划的数据保护关系。

关于此任务

您可以在创建数据保护关系时分配作业计划。如果不分配作业计划,则必须手动更新此关系。

步骤

1. 创建作业计划:

job schedule cron create -name *job\_name* -month *month* -dayofweek *day\_of\_week* -day *day\_of\_month* -hour *hour* -minute *minute*

适用于 -month, -dayofweek, 和 -hour, 您可以指定 all 以分别每月、每周的某一天和每小时运行此 作业。

从 ONTAP 9.10.1 开始,您可以在作业计划中包含 Vserver:

job schedule cron create -name *job\_name* -vserver *Vserver\_name* -month *month* -dayofweek *day\_of\_week* -day *day\_of\_month* -hour *hour* -minute *minute*

以下示例将创建一个名为的作业计划 my\_weekly 在星期六凌晨3:00运行:

### 自定义复制策略

#### 创建自定义复制策略

您可以在创建复制关系时使用默认策略或自定义策略。对于自定义统一复制策略,您必须 定义一个或多个 *rules* 来确定初始化和更新期间传输的 Snapshot 副本。

如果关系的默认策略不适用,您可以创建自定义复制策略。例如,您可能希望在网络传输中压缩数据,或者修改 SnapMirror 尝试传输 Snapshot 副本的次数。

关于此任务

复制策略的 *policy type* 决定了它支持的关系类型。下表显示了可用的策略类型。

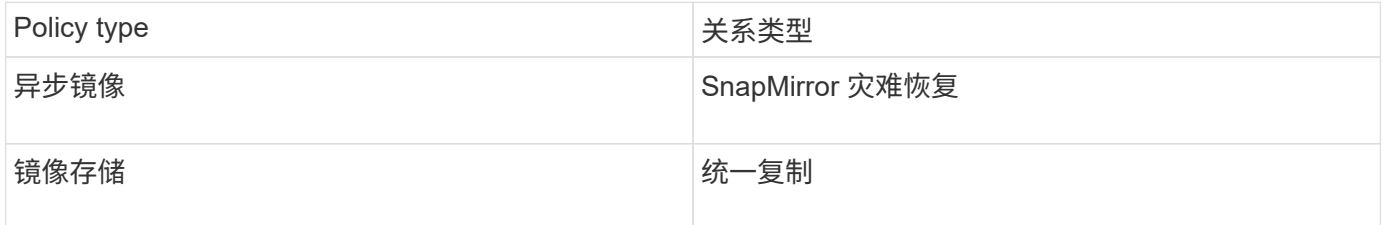

#### 步骤

#### 1. 创建自定义复制策略:

snapmirror policy create -vserver *SVM* -policy policy -type asyncmirror|mirror-vault -comment *comment* -tries *transfer\_tries* -transfer-priority low|normal -is-network-compression-enabled true|false

有关完整的命令语法,请参见手册页。

从Snap照.5开始、您可以使用 `-common-snapshot-schedule`参数指定为ONTAP 9同步关系创建通 用SnapMirror副本计划的计划。默认情况下、SnapMirror同步关系的通用Snapshot副本计划为一小时。您可 以为SnapMirror同步关系的Snapshot副本计划指定一个介于30分钟到两小时之间的值。

以下示例将为 SnapMirror 灾难恢复创建一个自定义复制策略,以便为数据传输启用网络压缩:

```
cluster dst::> snapmirror policy create -vserver svm1 -policy
DR compressed -type async-mirror -comment "DR with network compression
enabled" -is-network-compression-enabled true
```
以下示例将为统一复制创建自定义复制策略:

cluster dst::> snapmirror policy create -vserver svm1 -policy my unified -type mirror-vault

#### 完成后

对于 " mirror-vault " 策略类型,您必须定义规则来确定初始化和更新期间传输的 Snapshot 副本。

使用 snapmirror policy show 命令以验证是否已创建SnapMirror策略。有关完整的命令语法,请参见手册 页。

#### 为策略定义规则

对于策略类型为 mirror-vault 的自定义策略, 您必须至少定义一个规则来确定初始化 和更新期间传输的 Snapshot 副本。您还可以为 mirror-vault 策略类型的默认策略定义 规则。

#### 关于此任务

每个策略类型为 mirror-vault 的策略都必须具有一条规则,用于指定要复制的 Snapshot 副本。例如,规则 "`bi-monthly` " 表示仅应复制分配了 SnapMirror 标签 "`bi-monthly` " 的 Snapshot 副本。您可以在配置 Element Snapshot 副本时分配 SnapMirror 标签。

每个策略类型都与一个或多个系统定义的规则相关联。指定策略类型时,系统会自动为策略分配这些规则。下表 显示了系统定义的规则。

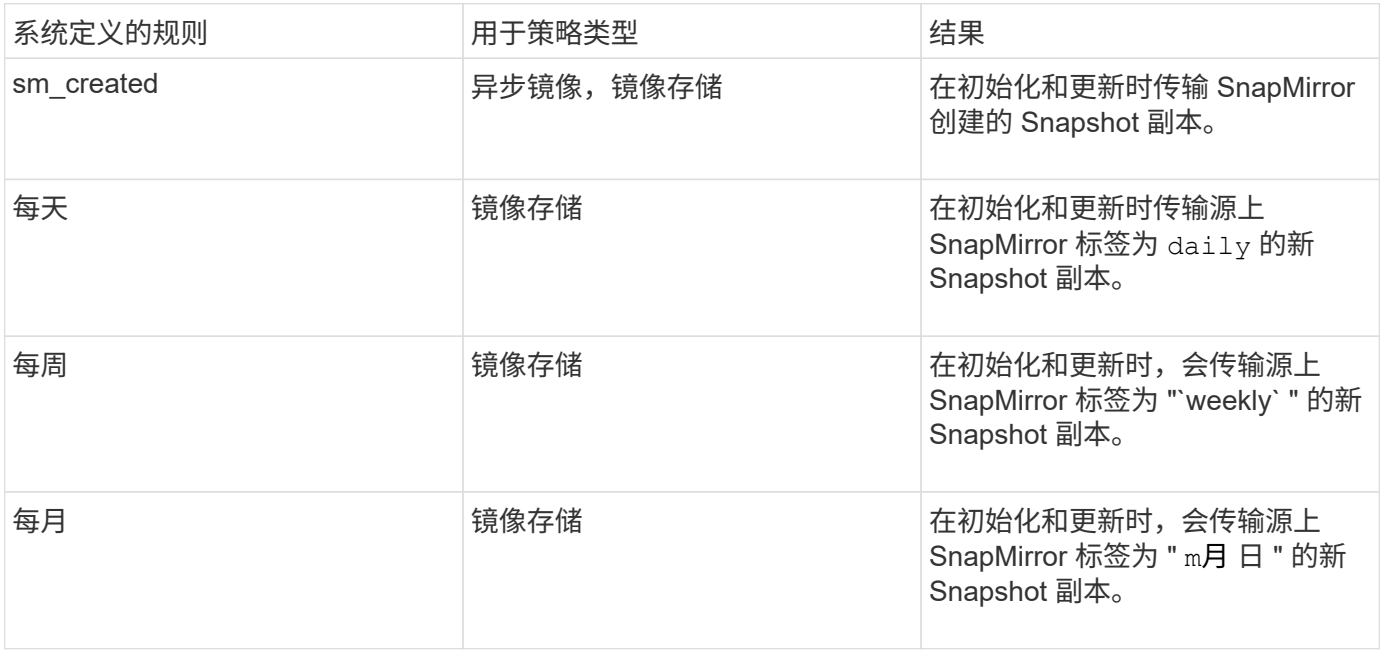

您可以根据需要为默认策略或自定义策略指定其他规则。例如:

- 对于默认值 MirrorAndVault 策略中、您可以创建一个名为"`bi-monthly"`的规则、以匹配源上具有"`bimonthly"` SnapMirror标签的Snapshot副本。
- 对于策略类型为 mirror-vault 的自定义策略,您可以创建一个名为 "`bi-weekly` " 的规则,以匹配源上具 有 "`bi-weekly` " SnapMirror 标签的 Snapshot 副本。

步骤

1. 为策略定义规则:

```
snapmirror policy add-rule -vserver SVM -policy policy_for_rule -snapmirror
-label snapmirror-label -keep retention_count
```
有关完整的命令语法,请参见手册页。

以下示例将添加一个SnapMirror标签为的规则 bi-monthly 设置为默认值 MirrorAndVault 策略:

```
cluster dst::> snapmirror policy add-rule -vserver svm1 -policy
MirrorAndVault -snapmirror-label bi-monthly -keep 6
```
以下示例将添加一个SnapMirror标签为的规则 bi-weekly 自定义 my\_snapvault 策略:

```
cluster dst::> snapmirror policy add-rule -vserver svm1 -policy
my_snapvault -snapmirror-label bi-weekly -keep 26
```
以下示例将添加一个SnapMirror标签为的规则 app\_consistent 自定义 Sync 策略:

cluster dst::> snapmirror policy add-rule -vserver svm1 -policy Sync -snapmirror-label app\_consistent -keep 1

然后,您可以从与此 SnapMirror 标签匹配的源集群复制 Snapshot 副本:

```
cluster src::> snapshot create -vserver vs1 -volume vol1 -snapshot
snapshot1 -snapmirror-label app consistent
```
#### 创建复制关系

创建从 **Element** 源到 **ONTAP** 目标的关系

主存储中的源卷与二级存储中的目标卷之间的关系称为 *data protection relationship* 。您可 以使用 snapmirror create 用于创建从Element源到ONTAP目标或从ONTAP源 到Element目标的数据保护关系的命令。

您可以使用 SnapMirror 将 Element 卷的 Snapshot 副本复制到 ONTAP 目标系统。如果 Element 站点发生灾难 ,您可以从 ONTAP 系统向客户端提供数据,然后在服务还原后重新激活 Element 源卷。

开始之前

- 包含要复制的卷的 Element 节点必须可供 ONTAP 访问。
- 必须已为 Element 卷启用 SnapMirror 复制。

• 如果您使用的是 mirror-vault 策略类型,则必须已为要复制的 Element Snapshot 副本配置 SnapMirror 标签。

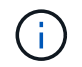

您只能在 Element 软件 Web UI 中执行此任务。有关详细信息,请参见 ["Element](https://docs.netapp.com/us-en/element-software/index.html) [文档](https://docs.netapp.com/us-en/element-software/index.html)["](https://docs.netapp.com/us-en/element-software/index.html)。

关于此任务

您必须以的形式指定Element源路径 <hostip:>/lun/<name>,其中"LUN"是实际字符串"LUN",是Element卷 的名称。 name

Element 卷大致相当于 ONTAP LUN 。初始化 Element 软件和 ONTAP 之间的数据保护关系后, SnapMirror 将 使用 Element 卷的名称创建一个 LUN 。如果 LUN 满足从 Element 软件复制到 ONTAP 的要求, SnapMirror 会 将数据复制到现有 LUN 。

复制规则如下:

- ONTAP 卷只能包含一个 Element 卷中的数据。
- 您不能将数据从一个 ONTAP 卷复制到多个 Element 卷。

在 ONTAP 9.3 及更早版本中,目标卷最多可包含 251 个 Snapshot 副本。在 ONTAP 9.4 及更高版本中,目标 卷最多可以包含 1019 个 Snapshot 副本。

#### 步骤

1. 从目标集群中, 创建从 Element 源到 ONTAP 目标的复制关系:

```
snapmirror create -source-path <hostip:>/lun/<name> -destination-path
<SVM:volume>|<cluster://SVM/volume> -type XDP -schedule schedule -policy
<policy>
```
有关完整的命令语法,请参见手册页。

以下示例将使用默认值创建SnapMirror灾难恢复关系 MirrorLatest 策略:

cluster\_dst::> snapmirror create -source-path 10.0.0.11:/lun/0005 -destination-path svm backup:volA dst -type XDP -schedule my daily -policy MirrorLatest

以下示例将使用默认值创建统一复制关系 MirrorAndVault 策略:

cluster\_dst:> snapmirror create -source-path 10.0.0.11:/lun/0005 -destination-path svm backup:volA dst -type XDP -schedule my daily -policy MirrorAndVault

以下示例将使用创建统一复制关系 Unified7year 策略:

```
cluster_dst::> snapmirror create -source-path 10.0.0.11:/lun/0005
-destination-path svm backup:volA dst -type XDP -schedule my daily
-policy Unified7year
```
以下示例将使用自定义创建统一复制关系 my\_unified 策略:

```
cluster_dst::> snapmirror create -source-path 10.0.0.11:/lun/0005
-destination-path svm backup:volA dst -type XDP -schedule my daily
-policy my unified
```
#### 完成后

使用 snapmirror show 命令以验证是否已创建SnapMirror关系。有关完整的命令语法,请参见手册页。

创建从 **ONTAP** 源到 **Element** 目标的关系

从 ONTAP 9.4 开始,您可以使用 SnapMirror 将在 ONTAP 源上创建的 LUN 的 Snapshot 副本复制回 Element 目标。您可能正在使用 LUN 将数据从 ONTAP 迁移到 Element 软 件。

#### 开始之前

- Element 目标节点必须可供 ONTAP 访问。
- 必须已为 Element 卷启用 SnapMirror 复制。

#### 关于此任务

您必须以的形式指定Element目标路径 <hostip:>/lun/<name>,其中"LUN"是实际字符串"LUN",是Element 卷的名称。 name

#### 复制规则如下:

• 复制关系的策略类型必须为 "`async-mirror` " 。

您可以使用默认策略或自定义策略。

- 仅支持 iSCSI LUN 。
- 不能将多个 LUN 从 ONTAP 卷复制到 Element 卷。
- 您不能将 LUN 从 ONTAP 卷复制到多个 Element 卷。

#### 步骤

1. 创建从 ONTAP 源到 Element 目标的复制关系:

```
snapmirror create -source-path <SVM:volume>|<cluster://SVM/volume>
-destination-path <hostip:>/lun/<name> -type XDP -schedule schedule -policy
<policy>
```
有关完整的命令语法,请参见手册页。

以下示例将使用默认值创建SnapMirror灾难恢复关系 MirrorLatest 策略:

```
cluster dst::> snapmirror create -source-path svm 1:volA dst
-destination-path 10.0.0.11:/lun/0005 -type XDP -schedule my daily
-policy MirrorLatest
```
以下示例将使用自定义创建SnapMirror灾难恢复关系 my\_mirror 策略:

```
cluster dst::> snapmirror create -source-path svm 1:volA dst
-destination-path 10.0.0.11:/lun/0005 -type XDP -schedule my daily
-policy my mirror
```
#### 完成后

使用 snapmirror show 命令以验证是否已创建SnapMirror关系。有关完整的命令语法,请参见手册页。

### 初始化复制关系

对于所有关系类型,初始化将执行 *baseline transfer* : 它会为源卷创建 Snapshot 副本, 然后将该副本及其引用的所有数据块传输到目标卷。

开始之前

- 包含要复制的卷的 Element 节点必须可供 ONTAP 访问。
- 必须已为 Element 卷启用 SnapMirror 复制。
- 如果您使用的是 mirror-vault 策略类型,则必须已为要复制的 Element Snapshot 副本配置 SnapMirror 标签。

关于此任务

您必须以的形式指定Element源路径<hostip:>/lun/<name>,其中"LUN"是实际字符串"LUN",是Element卷 的名称。 *name*

初始化可能非常耗时。您可能希望在非高峰时段运行基线传输。

如果由于任何原因从 ONTAP 源到 Element 目标的关系初始化失败,则即使您已更正此问题(例 如,无效的 LUN 名称),初始化也将继续失败。临时解决策如下所示:

1. 删除此关系。

- ÷.
- 2. 删除 Element 目标卷。
- 3. 创建新的 Element 目标卷。
- 4. 创建并初始化从 ONTAP 源到 Element 目标卷的新关系。

步骤

1. 初始化复制关系:

```
snapmirror initialize -source-path <hostip:>/lun/<name> -destination-path
<SVM:volume|cluster://SVM/volume>
```
有关完整的命令语法,请参见手册页。

以下示例将初始化源卷之间的关系 0005 IP地址10.0.0.11处的卷和目标卷 volA\_dst 开启 svm\_backup:

```
cluster_dst::> snapmirror initialize -source-path 10.0.0.11:/lun/0005
-destination-path svm backup:volA dst
```
## <span id="page-15-0"></span>从 **SnapMirror** 灾难恢复目标卷提供数据

使目标卷可写

如果因发生灾难而禁用了 SnapMirror 灾难恢复关系中的主站点,则可以从目标卷提供数据 ,而不会造成任何中断。在主站点恢复服务后,您可以重新激活源卷。

您需要先使目标卷可写,然后才能将数据从该卷提供给客户端。您可以使用 snapmirror quiesce 命令以停 止向目标(即)进行的计划传输 snapmirror abort 命令以停止正在进行的传输、以及 snapmirror break 命 令以使目标可写。

关于此任务

您必须以的形式指定Element源路径 <hostip:>/lun/<name>,其中"LUN"是实际字符串"LUN",是Element卷 的名称。 name

步骤

1. 停止向目标进行的计划传输:

snapmirror quiesce -source-path <hostip:>/lun/<name> -destination-path <SVM:volume>|<cluster://SVM/volume>

有关完整的命令语法,请参见手册页。

以下示例将停止源卷之间的计划传输 0005 IP地址10.0.0.11处的卷和目标卷 volA\_dst 开启 svm\_backup :

cluster\_dst::> snapmirror quiesce -source-path 10.0.0.11:/lun/0005 -destination-path svm backup:volA dst

#### 2. 停止正在向目标传输的数据:

snapmirror abort -source-path <hostip:>/lun/<name> -destination-path <SVM:volume>|<cluster://SVM/volume>

有关完整的命令语法,请参见手册页。

以下示例将停止源卷之间正在进行的传输 0005 IP地址10.0.0.11处的卷和目标卷 volA\_dst 开启 svm\_backup:

cluster dst::> snapmirror abort -source-path 10.0.0.11:/lun/0005 -destination-path svm backup:volA dst

3. 中断 SnapMirror 灾难恢复关系:

snapmirror break -source-path <hostip:>/lun/<name> -destination-path <SVM:volume>|<cluster://SVM/volume>

有关完整的命令语法,请参见手册页。

以下示例将中断源卷之间的关系 0005 IP地址10.0.0.11处的卷和目标卷 volA\_dst 开启 svm\_backup 和目 标卷 volA dst 开启 svm backup:

cluster\_dst::> snapmirror break -source-path 10.0.0.11:/lun/0005 -destination-path svm backup:volA dst

#### 配置用于数据访问的目标卷

在使目标卷可写后,您必须为该卷配置数据访问。在重新激活源卷之前, SAN 主机可以从 目标卷访问数据。

- 1. 将 Element LUN 映射到相应的启动程序组。
- 2. 创建从 SAN 主机启动程序到 SAN LIF 的 iSCSI 会话。
- 3. 在 SAN 客户端上,执行存储重新扫描以检测已连接的 LUN 。

#### 重新激活原始源卷

当您不再需要从目标提供数据时,可以在源卷和目标卷之间重新建立初始数据保护关系。

关于此任务

以下操作步骤假定原始源卷中的基线完好无损。如果基线不完好,则必须在执行操作步骤之前创建并初始化提供 数据的卷与原始源卷之间的关系。

您必须以的形式指定Element源路径<hostip:>/lun/<name>,其中"LUN"是实际字符串"LUN",是Element卷 的名称。 name

从 ONTAP 9.4 开始,在从 ONTAP 目标提供数据时创建的 LUN 的 Snapshot 副本会在重新激活 Element 源后自 动复制。

复制规则如下:

- 仅支持 iSCSI LUN 。
- 不能将多个 LUN 从 ONTAP 卷复制到 Element 卷。
- 您不能将 LUN 从 ONTAP 卷复制到多个 Element 卷。

#### 步骤

1. 删除原始数据保护关系:

snapmirror delete -source-path <SVM:volume>|<cluster://SVM/volume> -destination-path <hostip:>/lun/<name> -policy <policy>

有关完整的命令语法,请参见手册页。

以下示例将删除初始源卷之间的关系、 0005 在IP地址10.0.0.11和提供数据的卷上、 volA\_dst 开启 svm\_backup:

cluster\_dst::> snapmirror delete -source-path 10.0.0.11:/lun/0005 -policy MirrorLatest -destination-path svm\_backup:volA\_dst

#### 2. 反转原始数据保护关系:

snapmirror resync -source-path <SVM:volume>|<cluster://SVM/volume> -destination-path <hostip:>/lun/<name> -policy <policy>

有关完整的命令语法,请参见手册页。

虽然重新同步不需要基线传输,但它可能非常耗时。您可能希望在非高峰时段运行重新同步。

以下示例将反转初始源卷之间的关系: 0005 在IP地址10.0.0.11和提供数据的卷上、 volA\_dst 开启 svm\_backup:

cluster\_dst::> snapmirror resync -source-path svm\_backup:volA\_dst -destination-path 10.0.0.11:/lun/0005 -policy MirrorLatest

#### 3. 更新已反转的关系:

snapmirror update -source-path <SVM:volume>|<cluster://SVM/volume> -destination-path <hostip:>/lun/<name>

有关完整的命令语法,请参见手册页。

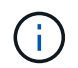

如果源和目标上不存在通用 Snapshot 副本, 则此命令将失败。使用 ... snapmirror initialize 重新初始化此关系。

以下示例将更新提供数据的卷之间的关系、 volA\_dst 开启 svm\_backup`和原始源卷、 `0005 在IP地 址10.0.0.11处:

```
cluster dst::> snapmirror update -source-path svm backup:volA dst
-destination-path 10.0.0.11:/lun/0005
```
#### 4. 停止已反转关系的计划传输:

snapmirror quiesce -source-path <SVM:volume>|<cluster://SVM/volume> -destination-path <hostip:>/lun/<name>

有关完整的命令语法,请参见手册页。

以下示例将停止提供数据的卷之间的计划传输、 volA\_dst 开启 svm\_backup`和原始源卷、 `0005 在IP 地址10.0.0.11处:

cluster dst::> snapmirror quiesce -source-path svm backup:volA dst -destination-path 10.0.0.11:/lun/0005

5. 停止已反转关系的正在进行的传输:

snapmirror abort -source-path <SVM:volume>|<cluster://SVM/volume> -destination -path <hostip:>/lun/<name>

有关完整的命令语法,请参见手册页。

以下示例将停止提供数据的卷之间正在进行的传输、 volA\_dst 开启 svm\_backup`和原始源卷、 `0005 在IP地址10.0.0.11处:

cluster dst::> snapmirror abort -source-path svm backup:volA dst -destination-path 10.0.0.11:/lun/0005

6. 中断已反转的关系:

snapmirror break -source-path <SVM:volume>|<cluster://SVM/volume> -destination -path <hostip:>/lun/<name>

有关完整的命令语法,请参见手册页。

以下示例将中断提供数据的卷之间的关系、 volA\_dst 开启 svm\_backup`和原始源卷、 `0005 在IP地 址10.0.0.11处:

cluster dst::> snapmirror break -source-path svm backup:volA dst -destination-path 10.0.0.11:/lun/0005

#### 7. 删除已反转的数据保护关系:

snapmirror delete -source-path <SVM:volume>|<cluster://SVM/volume>

-destination-path <hostip:>/lun/<name> -policy <policy>

有关完整的命令语法,请参见手册页。

以下示例将删除初始源卷之间的已反转关系: 0005 在IP地址10.0.0.11和提供数据的卷上、 volA\_dst 开启 svm\_backup:

cluster src::> snapmirror delete -source-path svm backup:volA dst -destination-path 10.0.0.11:/lun/0005 -policy MirrorLatest

#### 8. 重新建立原始数据保护关系:

snapmirror resync -source-path <hostip:>/lun/<name> -destination-path <SVM:volume>|<cluster://SVM/volume>

有关完整的命令语法,请参见手册页。

以下示例将重新建立初始源卷之间的关系、 0005 在IP地址10.0.0.11和初始目标卷上、 volA\_dst 开启 svm\_backup:

cluster\_dst::> snapmirror resync -source-path 10.0.0.11:/lun/0005 -destination-path svm backup:volA dst

#### 完成后

使用 snapmirror show 命令以验证是否已创建SnapMirror关系。有关完整的命令语法,请参见手册页。

## <span id="page-19-0"></span>手动更新复制关系

如果更新因网络错误而失败,您可能需要手动更新复制关系。

关于此任务

您必须以的形式指定Element源路径 <hostip:>/lun/<name>,其中"LUN"是实际字符串"LUN",是Element卷 的名称。 name

#### 步骤

1. 手动更新复制关系:

```
snapmirror update -source-path <hostip:>/lun/<name> -destination-path
<SVM:volume>|<cluster://SVM/volume>
```
有关完整的命令语法,请参见手册页。

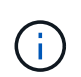

如果源和目标上不存在通用 Snapshot 副本,则此命令将失败。使用 … snapmirror initialize 重新初始化此关系。

以下示例将更新源卷之间的关系 0005 IP地址10.0.0.11处的卷和目标卷 volA\_dst 开启 svm\_backup:

## <span id="page-20-0"></span>重新同步复制关系

在将目标卷设为可写之后,在因源卷和目标卷上不存在通用 Snapshot 副本而导致更新失 败之后,或者如果要更改此关系的复制策略,则需要重新同步复制关系。

关于此任务

虽然重新同步不需要基线传输,但它可能非常耗时。您可能希望在非高峰时段运行重新同步。

您必须以的形式指定Element源路径<hostip:>/lun/<name>,其中"LUN"是实际字符串"LUN",是Element卷 的名称。 name

#### 步骤

1. 重新同步源卷和目标卷:

snapmirror resync -source-path <hostip:>/lun/<name> -destination-path <SVM:volume>|<cluster://SVM/volume> -type XDP -policy <policy>

有关完整的命令语法,请参见手册页。

以下示例将重新同步源卷之间的关系 0005 IP地址10.0.0.11处的卷和目标卷 volA\_dst 开启 svm\_backup :

cluster\_dst::> snapmirror resync -source-path 10.0.0.11:/lun/0005 -policy MirrorLatest -destination-path svm\_backup:volA\_dst

#### 版权信息

版权所有 © 2024 NetApp, Inc.。保留所有权利。中国印刷。未经版权所有者事先书面许可,本文档中受版权保 护的任何部分不得以任何形式或通过任何手段(图片、电子或机械方式,包括影印、录音、录像或存储在电子检 索系统中)进行复制。

从受版权保护的 NetApp 资料派生的软件受以下许可和免责声明的约束:

本软件由 NetApp 按"原样"提供,不含任何明示或暗示担保,包括但不限于适销性以及针对特定用途的适用性的 隐含担保,特此声明不承担任何责任。在任何情况下,对于因使用本软件而以任何方式造成的任何直接性、间接 性、偶然性、特殊性、惩罚性或后果性损失(包括但不限于购买替代商品或服务;使用、数据或利润方面的损失 ;或者业务中断),无论原因如何以及基于何种责任理论,无论出于合同、严格责任或侵权行为(包括疏忽或其 他行为),NetApp 均不承担责任,即使已被告知存在上述损失的可能性。

NetApp 保留在不另行通知的情况下随时对本文档所述的任何产品进行更改的权利。除非 NetApp 以书面形式明 确同意,否则 NetApp 不承担因使用本文档所述产品而产生的任何责任或义务。使用或购买本产品不表示获得 NetApp 的任何专利权、商标权或任何其他知识产权许可。

本手册中描述的产品可能受一项或多项美国专利、外国专利或正在申请的专利的保护。

有限权利说明:政府使用、复制或公开本文档受 DFARS 252.227-7013 (2014 年 2 月)和 FAR 52.227-19 (2007 年 12 月)中"技术数据权利 — 非商用"条款第 (b)(3) 条规定的限制条件的约束。

本文档中所含数据与商业产品和/或商业服务(定义见 FAR 2.101)相关,属于 NetApp, Inc. 的专有信息。根据 本协议提供的所有 NetApp 技术数据和计算机软件具有商业性质,并完全由私人出资开发。 美国政府对这些数 据的使用权具有非排他性、全球性、受限且不可撤销的许可,该许可既不可转让,也不可再许可,但仅限在与交 付数据所依据的美国政府合同有关且受合同支持的情况下使用。除本文档规定的情形外,未经 NetApp, Inc. 事先 书面批准,不得使用、披露、复制、修改、操作或显示这些数据。美国政府对国防部的授权仅限于 DFARS 的第 252.227-7015(b)(2014 年 2 月)条款中明确的权利。

商标信息

NetApp、NetApp 标识和 <http://www.netapp.com/TM> 上所列的商标是 NetApp, Inc. 的商标。其他公司和产品名 称可能是其各自所有者的商标。